## **Instruções para o Google Tradutor**

Se você preferir visualizar [a página de internet](https://www.gilead.com/purpose/giving/zeroing-in-ending-hiv-epidemic/LAC) do Zeroing In™ em espanhol ou português, siga o passo a passo abaixo sobre como usar a ferramenta de tradução automática do Google.

- 1. Clique com o botão direito do mouse em qualquer lugar da página de internet que você deseja traduzir
- 2. Clique em "Translate to español" ou "Translate to português" *(captura de tela abaixo)*

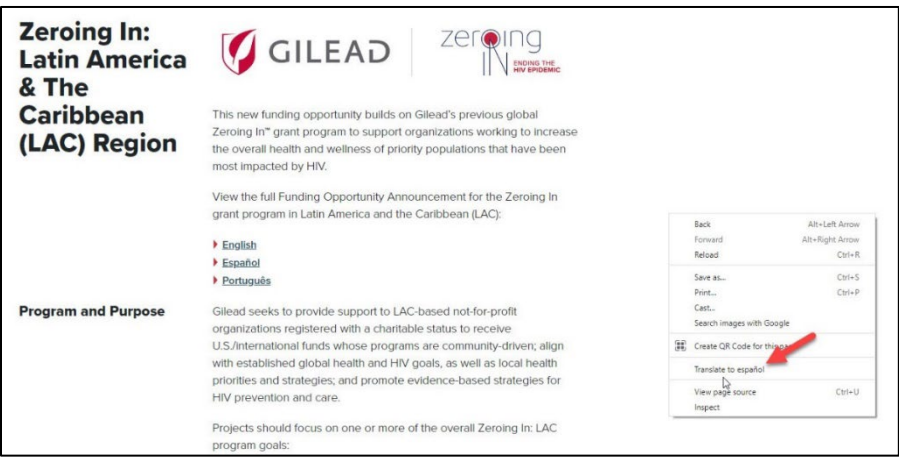

3. A caixa pop-up aparecerá próxima ao canto superior direito da tela *(captura de tela abaixo)*

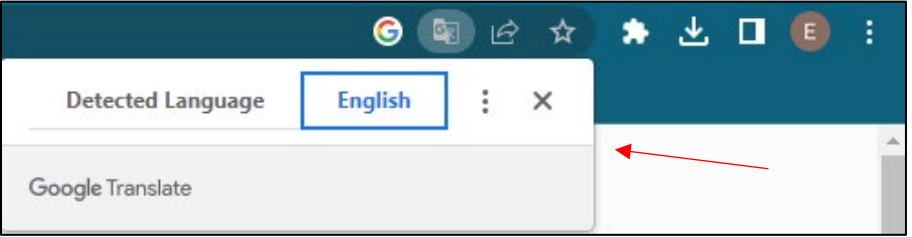

4. Clique nos três pontos e selecione "Choose another language" *(captura de tela abaixo)* 

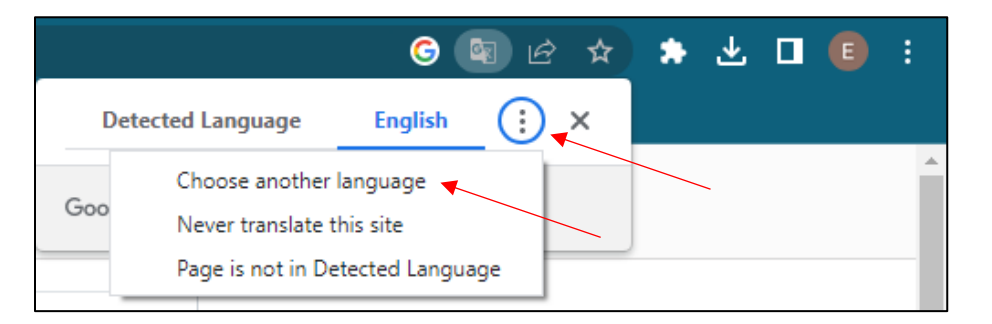

5. Selecione o idioma de sua preferência e depois clique em "Translate" *(captura de tela abaixo)* 

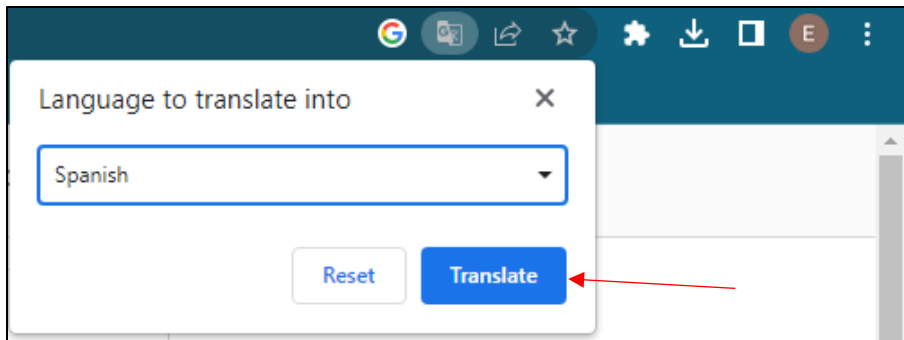

6. A página será automaticamente traduzida para o idioma selecionado

*Atenção: para traduzir o idioma incluído em um menu suspenso (p. ex., seção de FAQ/Perguntas Frequentes), clique no sinal de "+" para abrir cada um dos menus individualmente e repita as etapas acima para cada seção.*